## New Organization Online Registration Guide

## **Important Reminders**

- Always use @k-state.edu when entering in K-State contacts, Do Not use @ksu.edu
- A constitution is required to complete online registration.
  - Constitution requirements can be found in the <u>Student Organization Policy</u>, <u>Chapter 8540</u>,
     Section .040 Registration Requirements, #4).
- The online registration form is only one part of the registration process.
  - At least one student member from your organization must attend an in-person registration session provided by the Center for Student Involvement.
  - Depending on your organization type (Departmental vs. Independent) additional forms may be required. The Center for Student Involvement will follow up with you after reviewing your initial submission.

## **Access OrgCentral**

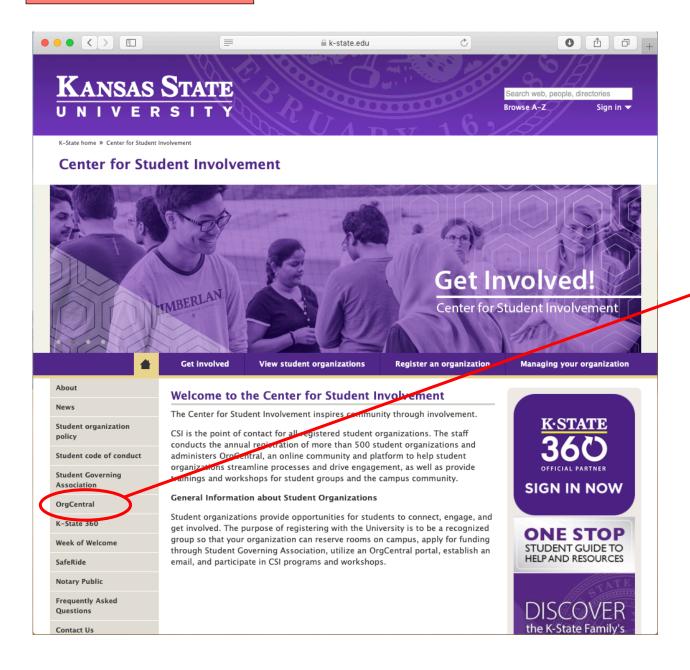

You can access OrgCentral by visiting the Center for Student Involvement website and selecting "OrgCentral" on the left menu, or visit and bookmark the web address:

k-state.campuslabs.com/engage

Log in with your K-State EID & password

### Select "Organizations" Tab

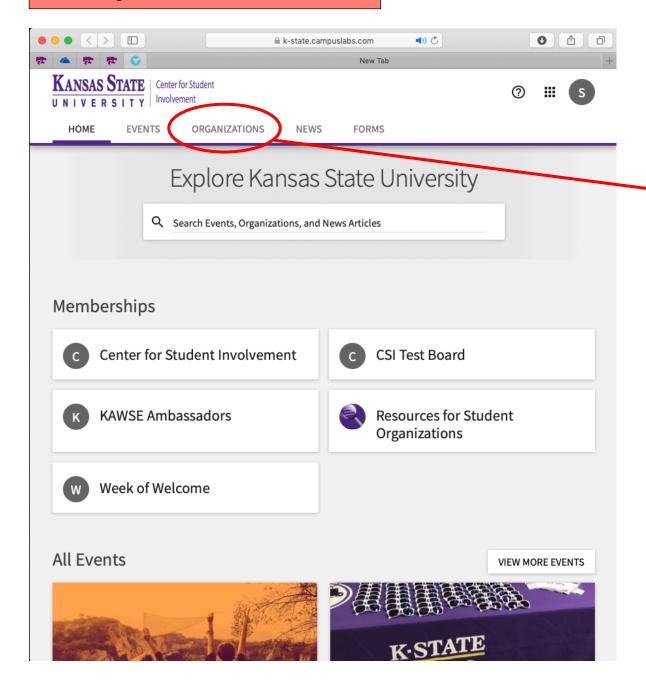

Once you have logged in with your K-State EID & password, you will be taken to your home screen.

Select the "Organizations" tab.

### **Double Check Your Organization's Name**

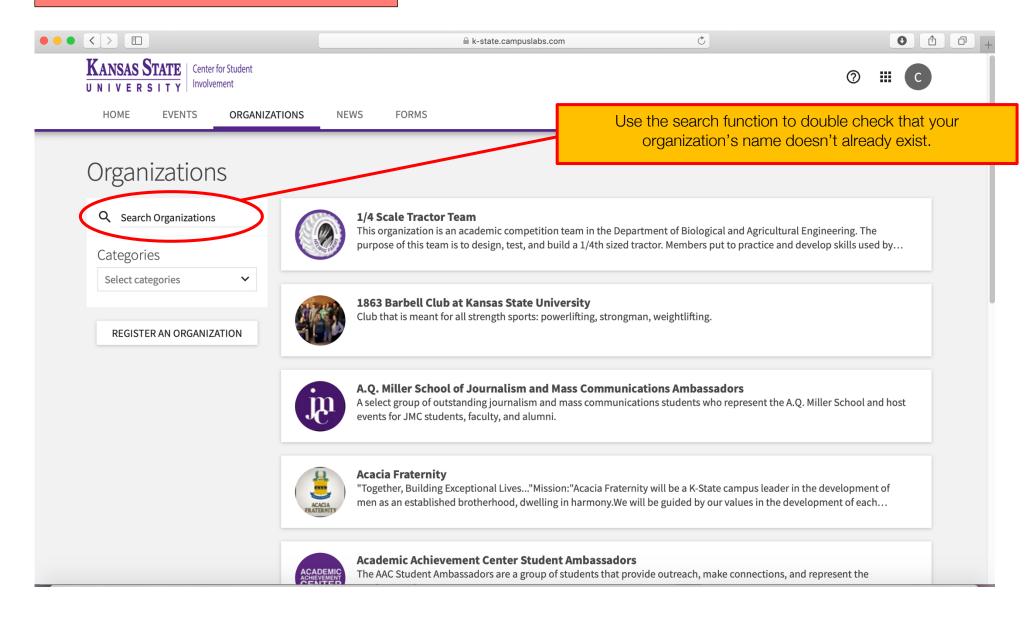

#### **Register An Organization**

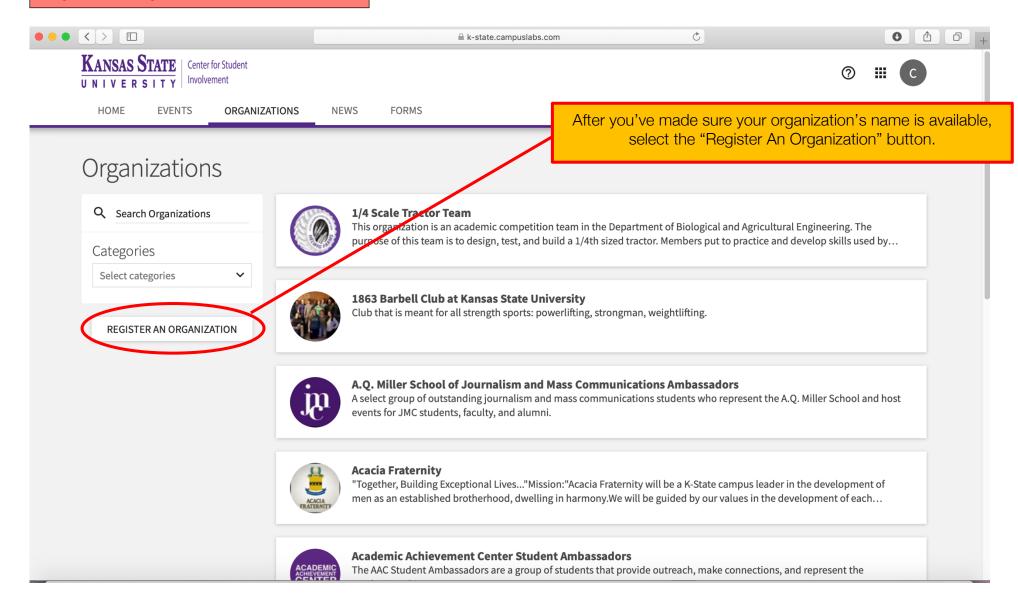

## Select "Register A New Organization"

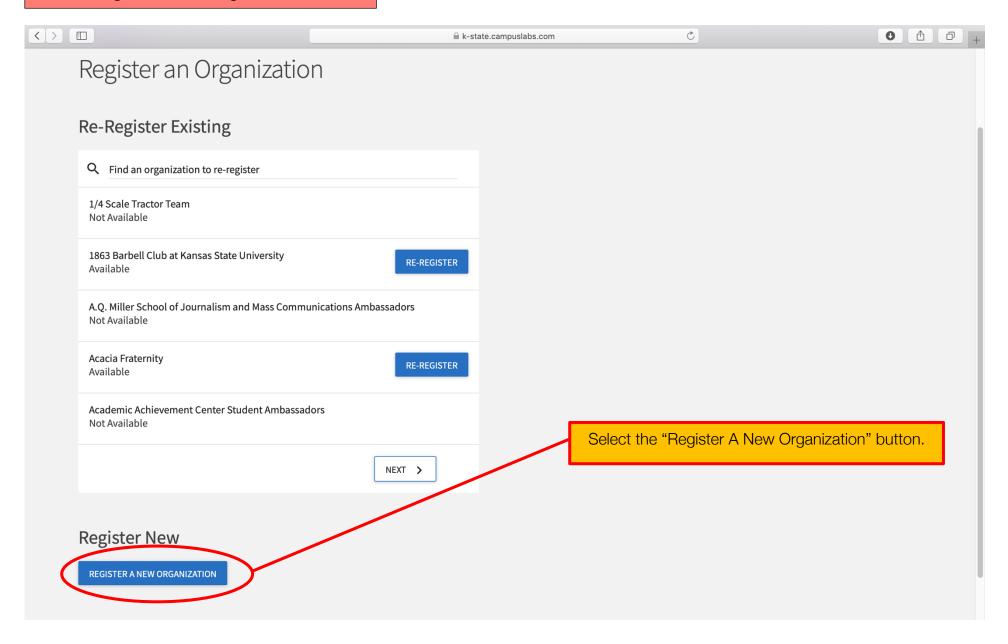

#### Step 1 - Instructions

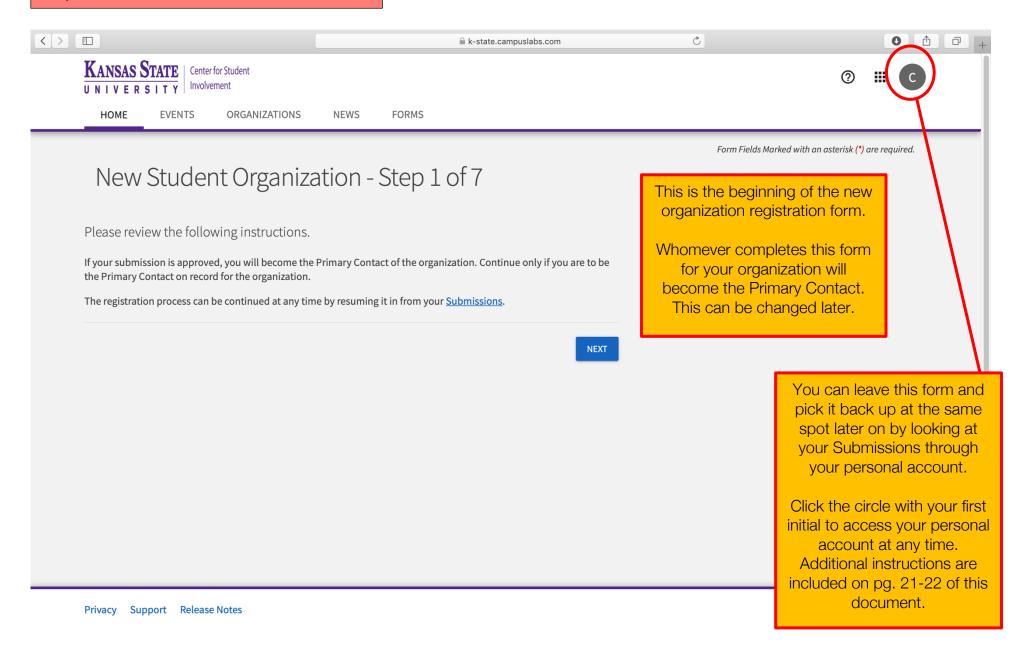

#### Step 2 - General Information

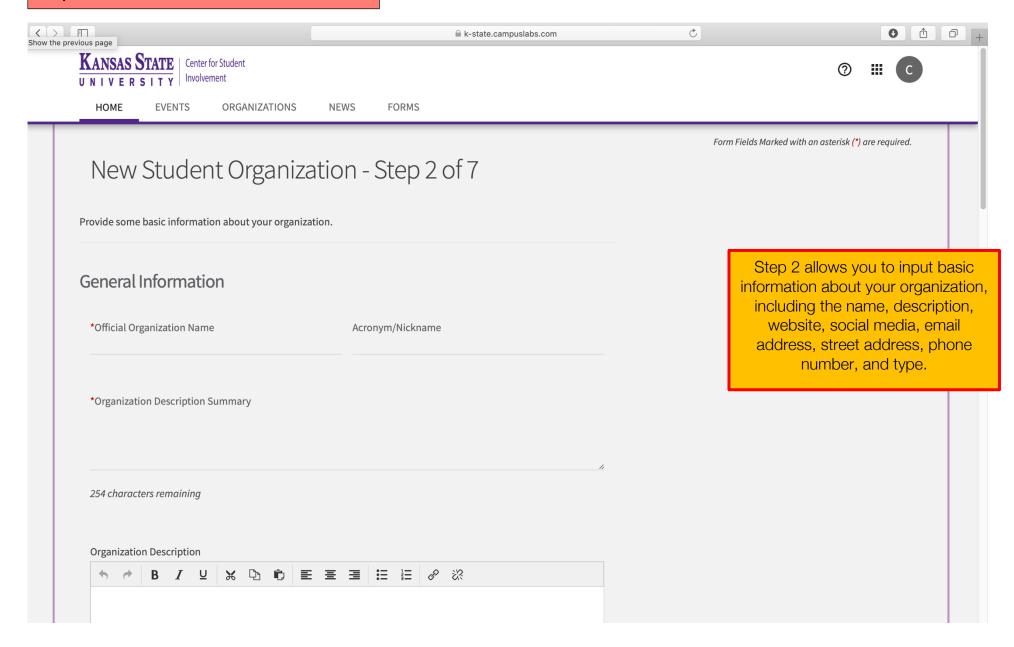

# Step 2 – General Information CONTINUED

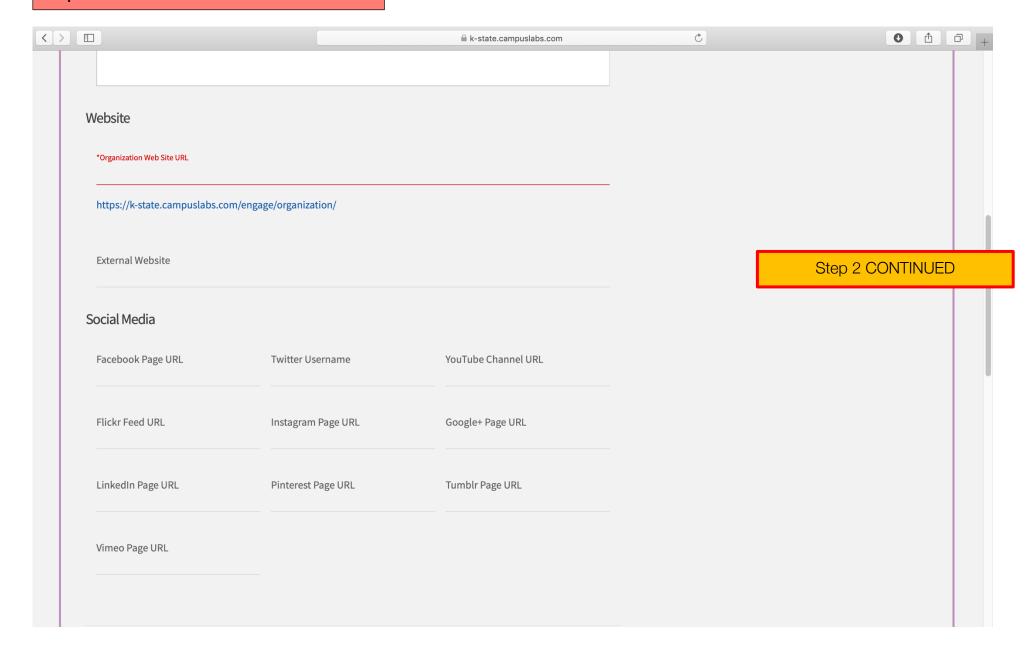

# Step 2 – General Information CONTINUED

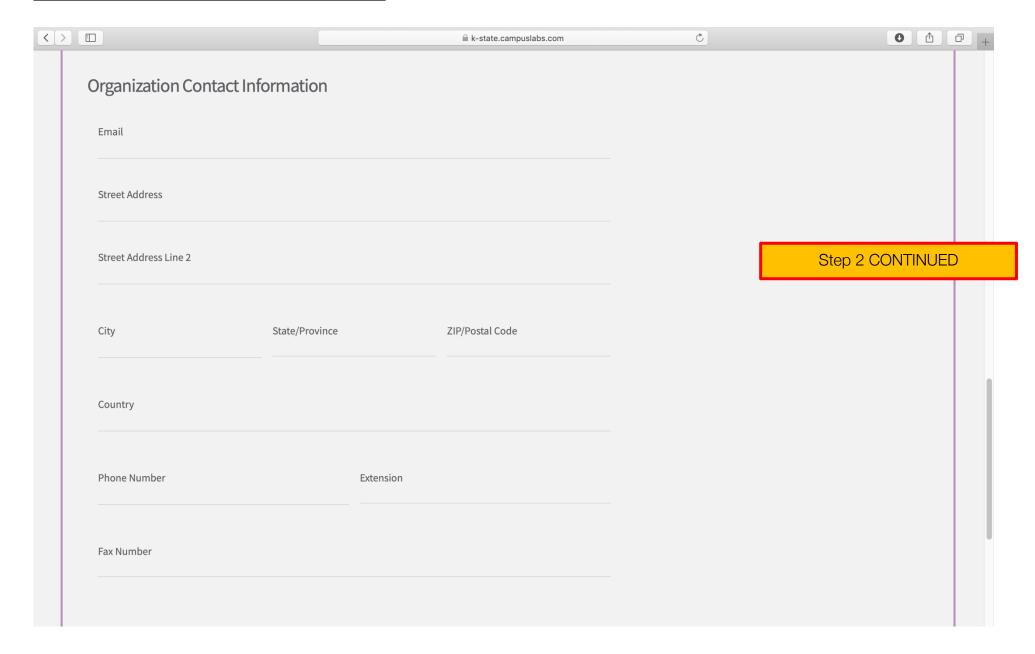

### Step 2 - General Information CONTINUED

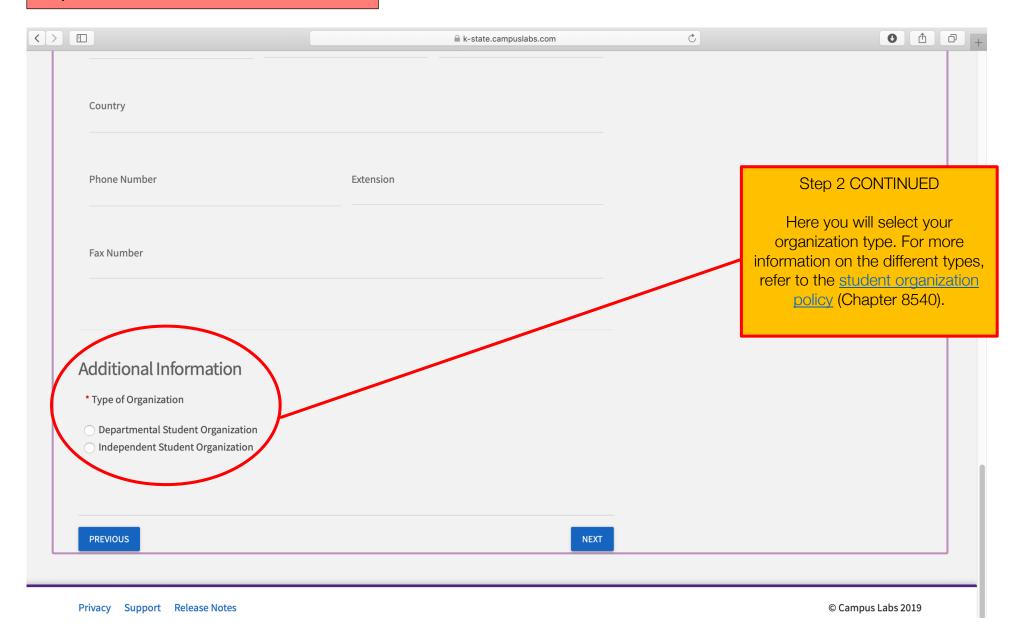

## Step 3 – Profile Picture

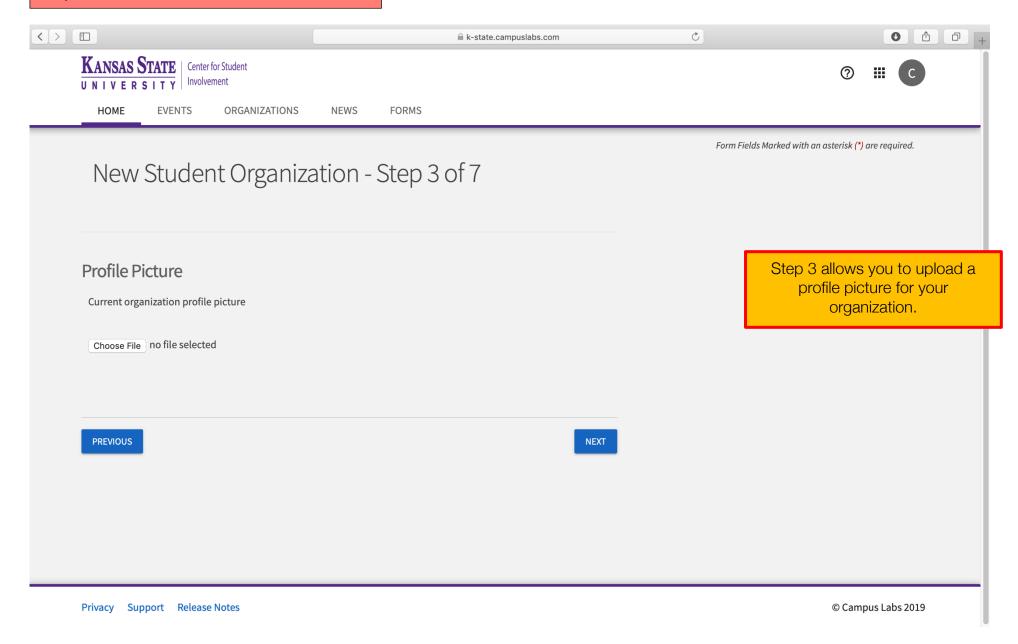

## Step 4 - Upload a Current Constitution

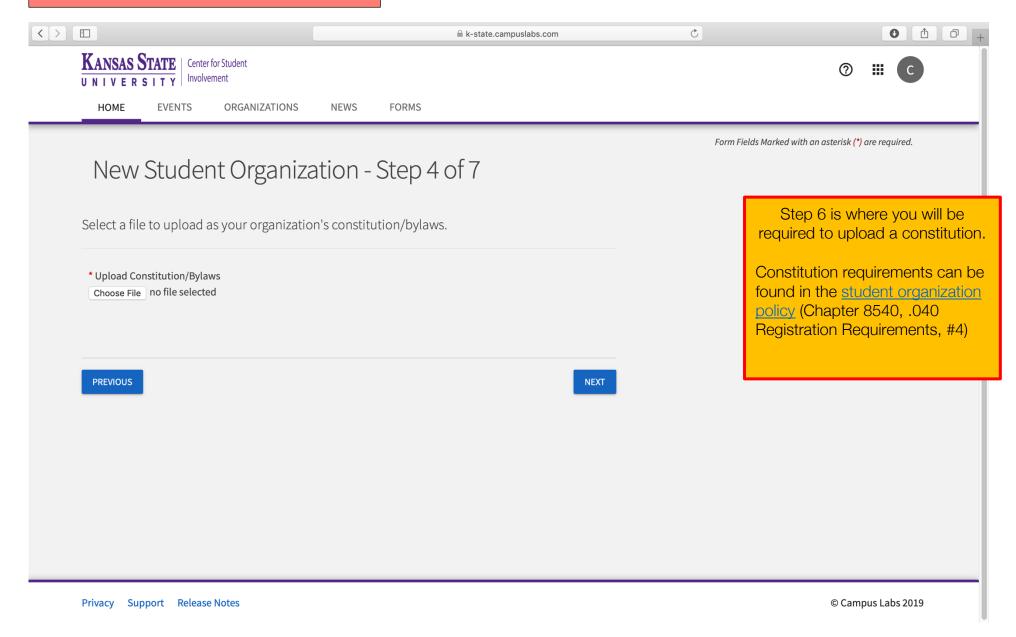

#### Step 5 - Add Members

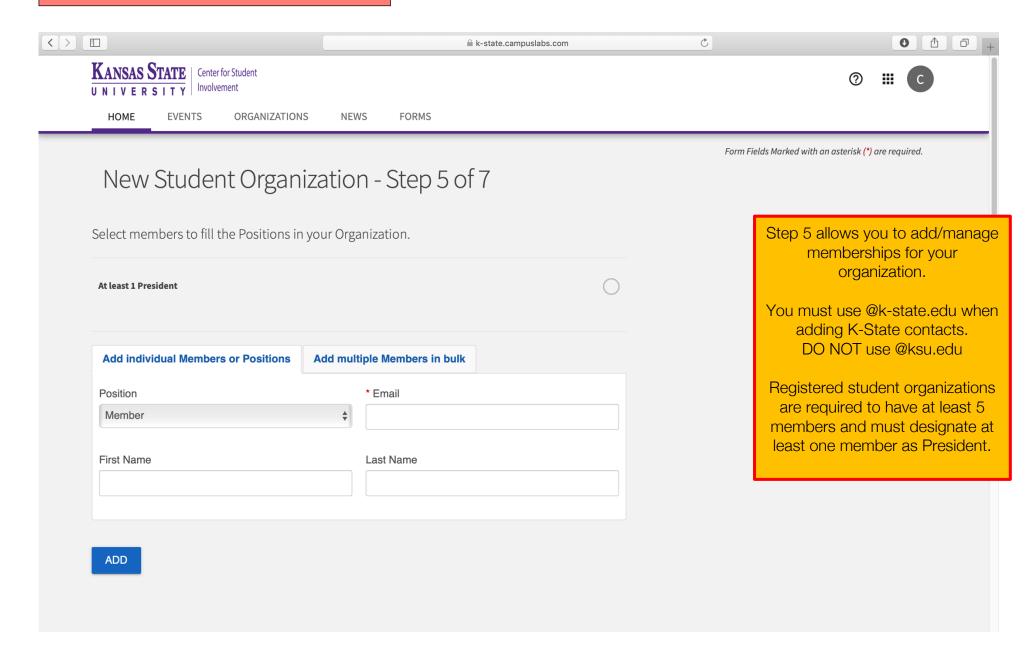

### Step 5 - Add Members CONTINUED

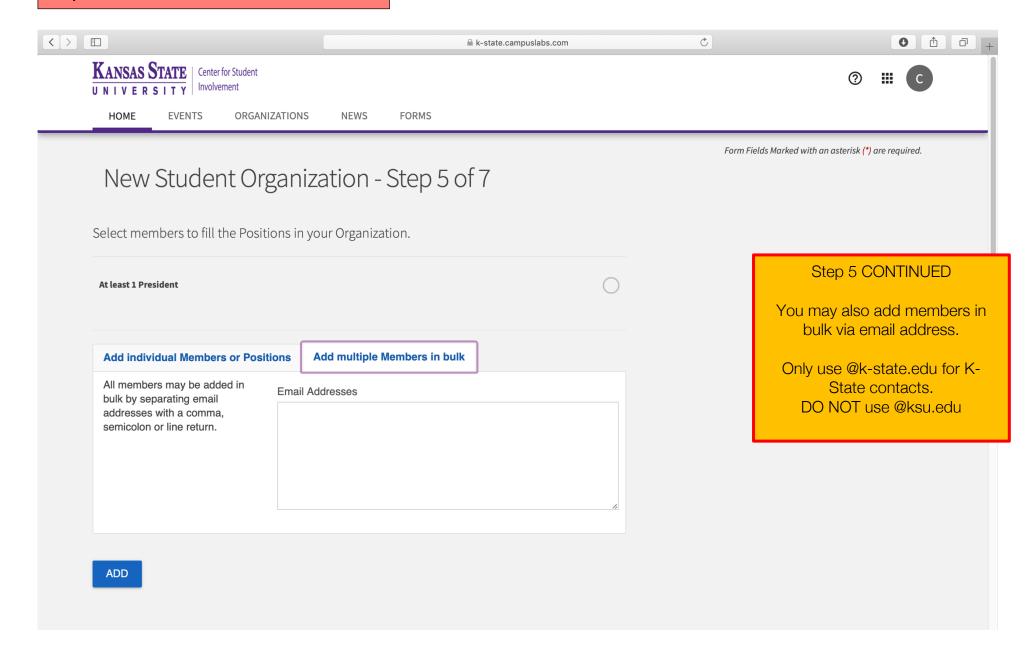

## **Step 5 – Add Members CONTINUED**

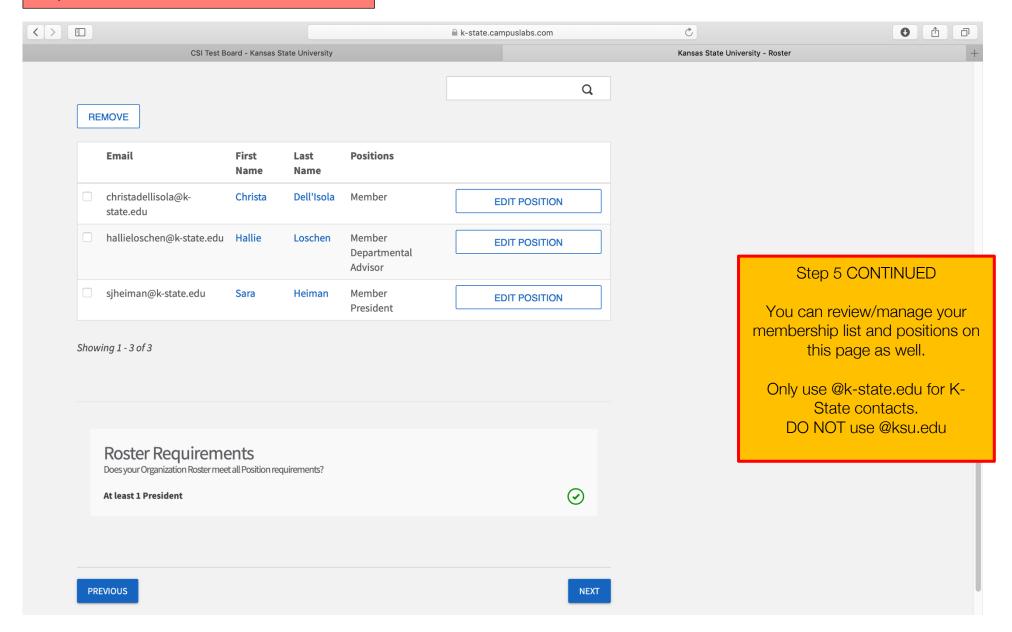

## Step 6 - Select Categories

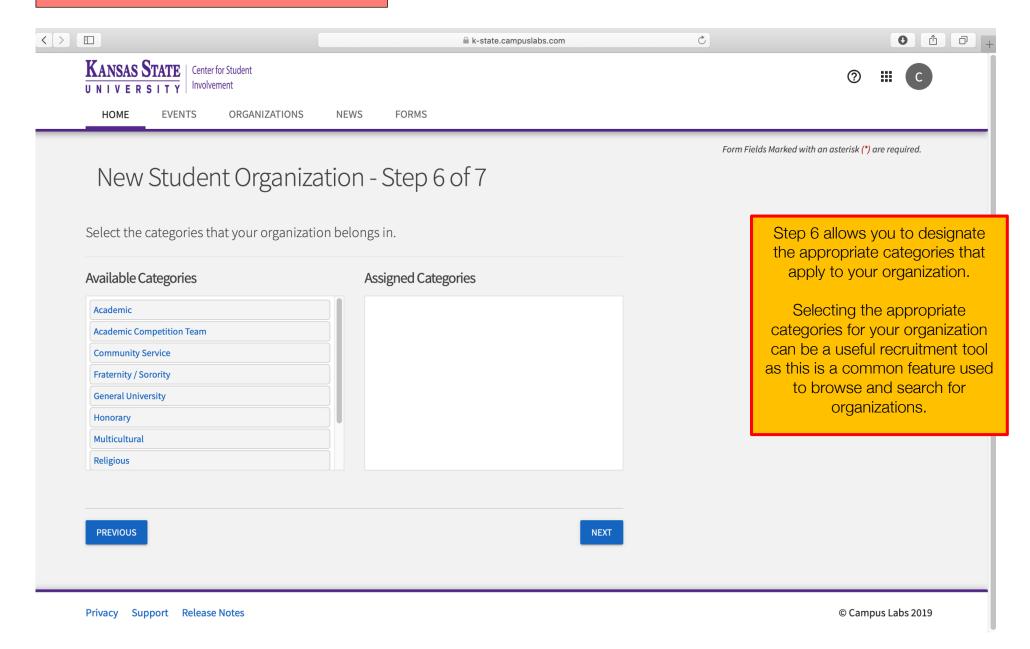

### Step 7 - Select Interests

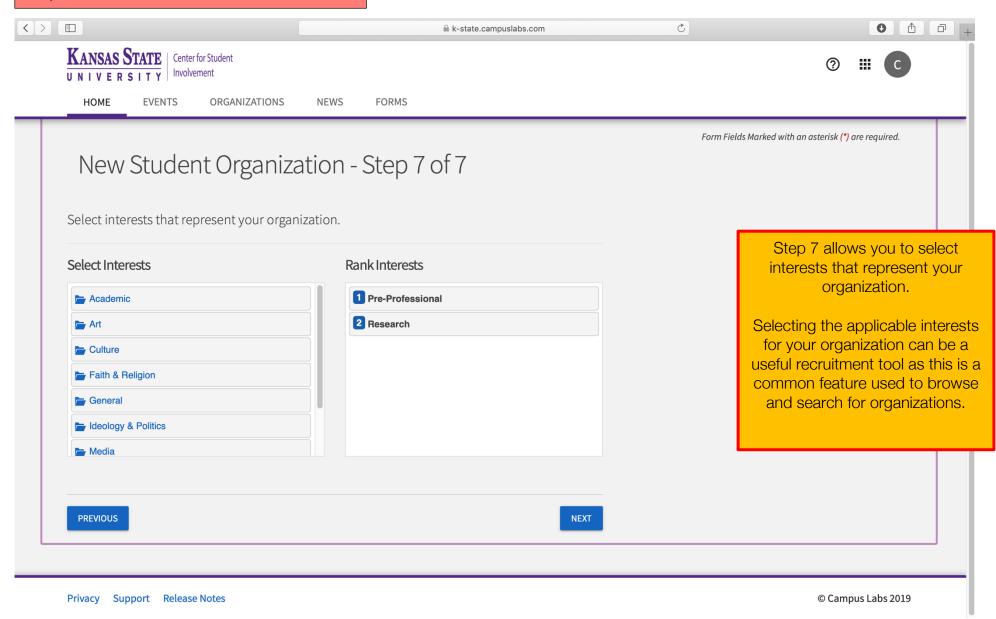

#### **Review Your Submission**

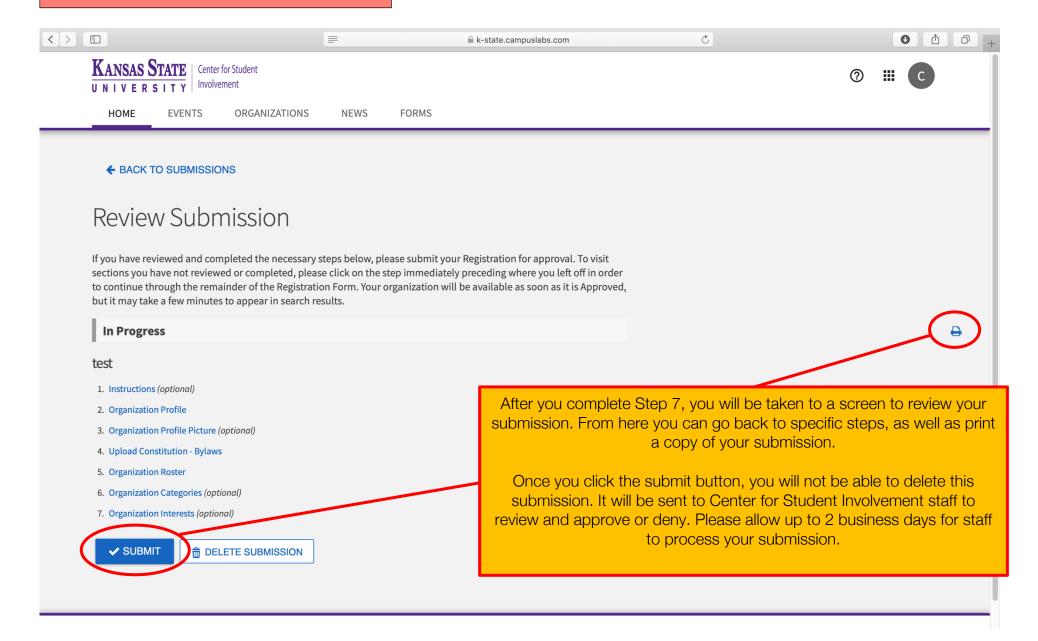

#### The Next Step

#### What's Next?

Center for Student Involvement staff will review and approve/deny submissions. Please allow up to 2 business days for staff to process your submission.

## <u>Additional Registration Requirements for New Student Organizations</u>

- At least one student member from your organization must attend an in-person registration session provided by the Center for Student Involvement.
- Depending on your organization type (Departmental vs. Independent) additional forms may be required. The Center for Student Involvement will follow up with you after reviewing your initial submission.

### **Check Your Registration Status**

Visit the <u>Center for Student Involvement website</u> to check your organization's registration status in our shared database. Please allow up to 2 business days for the database to be updated.

#### Questions

Visit the Center for Student Involvement website for more information.

Center for Student Involvement
114 K-State Student Union
Studentinvolvement@k-state.edu
(785) 532-6541
www.k-state.edu/studentinvolvement

#### **How to Access Your Submissions**

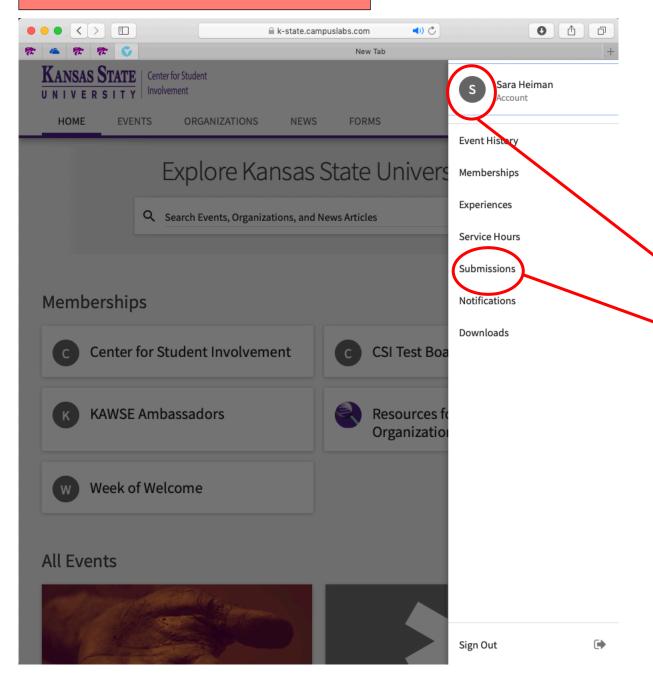

Whether you wish to pick back up where you left off on a partially completed form, or review the information you have submitted, you can access/review your submissions via your personal account.

Click the circle with your first initial to access your personal account at any time.

Select "Submissions" to access your submission history.

#### **How to Access Your Submissions**

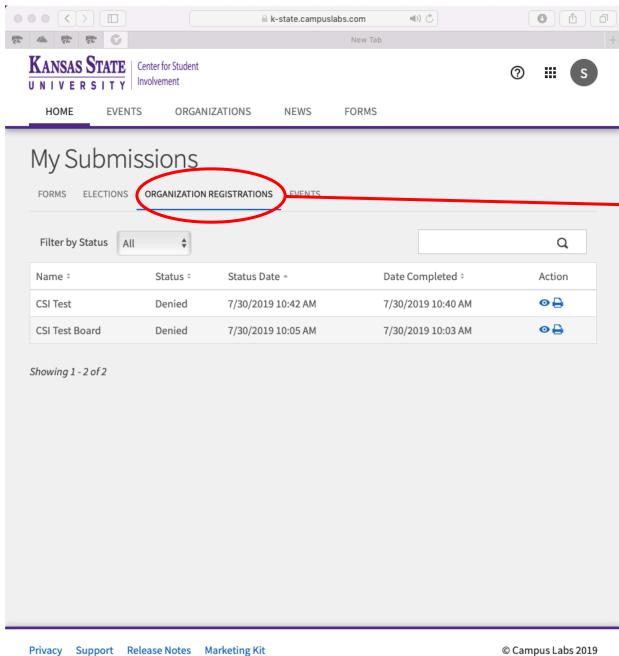

Select the "Organization Registrations" Tab to view any of your personal in-progress or submitted registrations forms.

22